## Zarf Bazında (E-İrsaliye)

Zarf Bazında Gelen Kutusu, Lojistik - Satış Bölümü'nde "E-İrsaliye İşlemleri" menüsünün altında yer alır.

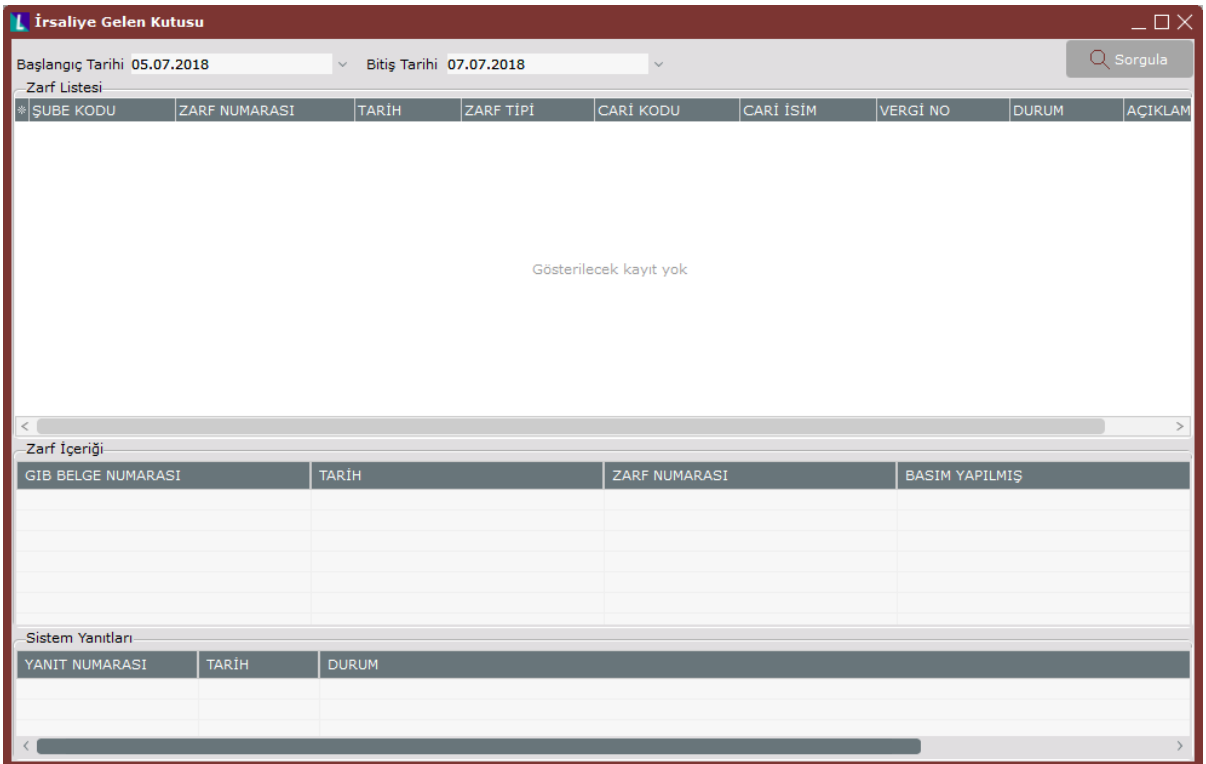

Zarf bazında gelen E-İrsaliye ekranında tarih aralığı kısıtı verilerek, gelen irsaliyeler zarf bazında sorgulanır ve görüntülenir.

## Gelen Kutusu Ekranı Özel Tuşlar

Zarf Bazında Gelen Kutusu üst ekran üzerinde iken sağ klik tuşuna basılması ile ekrana gelen kısayol seçenekleri ve içerdiği bilgiler şunlardır:

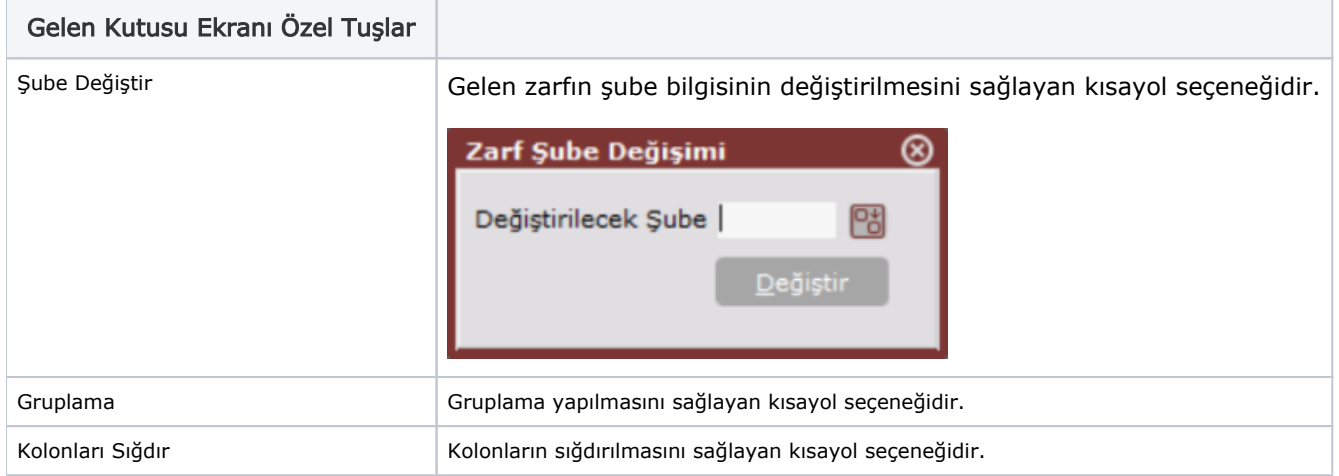